#### Bugs & Wish list

SMTP Configuration from inside Admin Interface | Tiki Wiki CMS Groupware :: Development SMTP Configuration from inside Admin Interface

Status

Pending

Subject

SMTP Configuration from inside Admin Interface

Version

- 2.x
- 3.x

4.x

Category

- Usability
- Feature request

Feature

Administration Webmail Watch (email notifications of changes) Installer (profiles, upgrades and server-related issues) Admin Interface (UI) Infrastructure Alert

Resolution status

Fix on the Way

## Submitted by

morrighu

### Lastmod by

Marc Laporte

Rating

★ ★ ★ ★ (0) 😯

## Description

A lot of people who install this aren't doing it via Fantastico and trying to change email settings to suit your hosting provider is a pain. Editing the php.ini isn't always wise either because what works for one app will break another. I know that you can copy the php.ini to the directory, but that's something of a security risk. There's a reason that the default php.ini is stored outside the web root directory.

I know that I see a lot of users posting on the TikiWiki forums with questions about configuring SMTP.

#### Solution

Configuring the SMTP server is something that should probably be done during the install process and should be maintainable in case the mail host's name changes. So many ISP's now require authentication to send, even from the hosts on their own network, it would be advisable, simply for compatibility, to allow users to configure this from inside the admin interface. Inbound & Outbound Host name, port, SSL, user, pass, etc. I know that PHP has several mailer classes that handle this. "

```
Thank you for bringing this up. I agree. This was added to SVN trunk for inclusion in Tiki 4.0
           using Zend Framework
           http://tikiwiki.svn.sourceforge.net/tikiwiki/?rev=17918&view=rev
           Best regards,
           M ;-)
Importance
     8
Priority
     40
Demonstrate Bug (Tiki 19+)
     This bug has been demonstrated on show2.tiki.org
Demonstrate Bug (older Tiki versions)
     Please demonstrate your bug on show.tikiwiki.org
     Version: 18.x ▼
Ticket ID
     1711
Created
     Sunday 20 April, 2008 18:50:02 GMT-0000
     by Unknown
LastModif
     Saturday 11 April, 2009 14:12:28 GMT-0000
Comments
```

Marc Laporte 20 Apr 08 19:41 GMT-0000 And if you use XAMPP for Windows; email doesn't work out of the box (for us anyways)

# 2

mccabem 06 Dec 08 23:06 GMT-0000 I'd love to see this feature in place!

-Matt

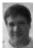

Marc Laporte 19 Dec 08 12:09 GMT-0000

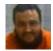

Xavier de Pedro 06 Feb 09 08:38 GMT-0000

also useful to allow controling (reducing) spam sent by web apps on a shared hosting

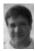

Marc Laporte 08 Apr 09 23:56 GMT-0000

http://framework.zend.com/manual/en/zend.mail.sending.html

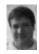

Marc Laporte 14 Apr 09 20:07 GMT-0000

Lack of SMTP configuration causes support issues and some people just couldn't get email sending to work on their setup.

The mail class we are using now is:

 $\label{eq:http://tikiwiki.cvs.sourceforge.net/viewvc/tikiwiki/tiki/lib/webmail/htmlMimeMail.php?revision=1.19\&view=markup$ 

And the version 5 (htmlMimeMail5) of this is no longer licensed in a way we can use: "This package is licensed under the Phpguru license. A quick summary is that the code is free to use for non-commercial purposes. For commercial purposes of any kind there is a small license fee to pay." http://www.phpguru.org/downloads/html.mime.mail/htmlMimeMail5/htmlMimeMail5.phps

Since we had something in Zend, it made sense to use that.

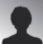

sbhas2k 01 Aug 09 06:43 GMT-0000

I use xampp to deploy my tikiwiki. If are using a similar deployment, follow these steps to solve the problem

1) Open php.ini and uncomment extension=php\_smtp.dll

2) Also uncomment sendmail\_path = "C:\xampp\sendmail\sendmail.exe -t", Ur path will be different
3) Now go to sendmail directory, open sendmail.ini, uncomment and fill with the required details like smtp\_server, smtp\_port=25,auth\_username and auth\_password

4) Also uncomment error\_logfile=error.log and debug\_logfile=debug.log for debugging purpose

Restart the server, now you can authenticate again smtp server for sending emails.

Hope it helps

Bhaskaran http://www.mytrekexperiences.com Attachments

| filename | created | hits | comment | version | filetype |  |
|----------|---------|------|---------|---------|----------|--|
|----------|---------|------|---------|---------|----------|--|

No attachments for this item

The original document is available at

https://dev.tiki.org/item1711-SMTP-Configuration-from-inside-Admin-Interface